# **OpenStack API Quick Start**

## **Table of Contents**

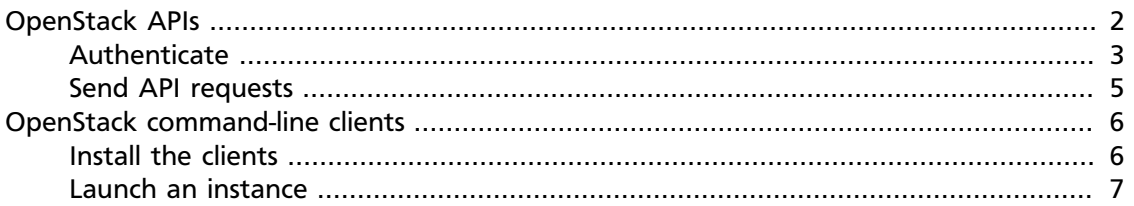

Although you install each OpenStack service separately, the OpenStack services work together to meet your cloud needs: Identity, Compute, Image Service, Block Storage, Networking (neutron), Object Storage, Orchestration, and Telemetry. With the [TryStack](http://www.trystack.org/) OpenStack installation, these services work together in the background of the installation.

After you authenticate through Identity, you can use the other OpenStack APIs to create and manage resources in your OpenStack cloud. You can launch instances from images and assign metadata to instances through the Compute API or the **nova** command-line client.

To begin sending API requests, use one of the following methods:

• **cURL**

A command-line tool that lets you send HTTP requests and receive responses. See [the](#page-1-0) [section called "OpenStack APIs" \[2\].](#page-1-0)

• **OpenStack command-line clients**

Each OpenStack project provides a command-line client that enables you to access its API through easy-to-use commands. See [the section called "OpenStack command-line](#page-5-0) [clients" \[6\].](#page-5-0)

#### • **REST clients**

Both Mozilla and Google provide browser-based graphical interfaces for REST. For Firefox, see [RESTClient](https://addons.mozilla.org/en-US/firefox/addon/restclient/). For Chrome, see [rest-client.](http://code.google.com/p/rest-client/)

#### • **OpenStack Python Software Development Kit (SDK)**

Use this SDK to write Python automation scripts that create and manage resources in your OpenStack cloud. The SDK implements Python bindings to the OpenStack API, which enables you to perform automation tasks in Python by making calls on Python objects rather than making REST calls directly. All OpenStack command-line tools are implemented by using the Python SDK. See [OpenStack Python SDK](http://docs.openstack.org/user-guide/content/ch_sdk.html) in the *OpenStack End User Guide*.

## <span id="page-1-0"></span>**OpenStack APIs**

To authenticate access to OpenStack services, you must first issue an authentication request to OpenStack Identity to acquire an authentication token. To request an authentication token, you must supply a payload of credentials in the authentication request.

Credentials are usually a combination of your user name and password, and optionally, the name or ID of the tenant in which your cloud runs. Ask your cloud administrator for your user name, password, and tenant so that you can generate authentication tokens. Alternatively, you can supply a token rather than a user name and password.

When you send API requests, you include the token in the X-Auth-Token header. If you access multiple OpenStack services, you must get a token for each service. A token is valid for a limited time before it expires. A token can also become invalid for other reasons. For example, if the roles for a user change, existing tokens for that user are invalid.

#### **Authentication and API request workflow**

1. Request an authentication token from the Identity endpoint that your cloud administrator gave you. Send a payload of credentials in the request:

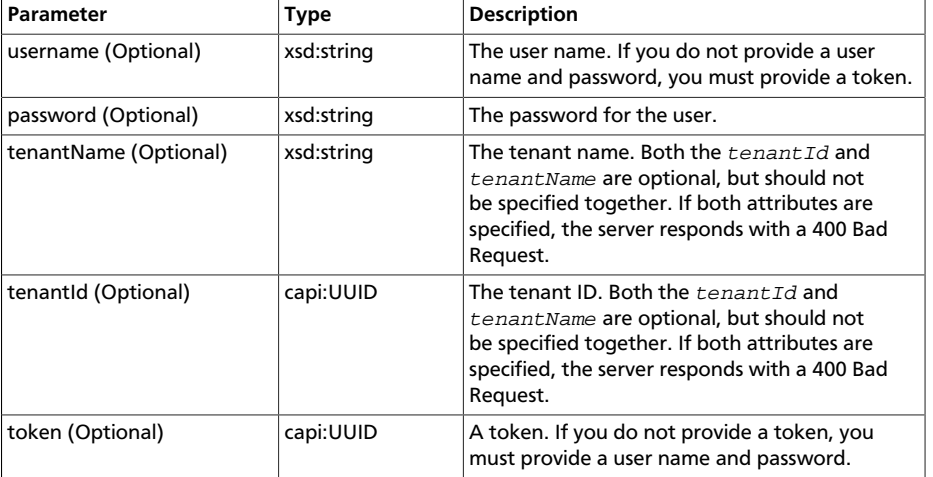

If the request succeeds, the server returns an authentication token.

- 2. Send API requests and include the token in the X-Auth-Token header. Continue to send API requests with that token until the job completes or a 401 Unauthorized error occurs.
- 3. If the 401 Unauthorized error occurs, request another token.

The examples in this section use cURL commands. For information about cURL, see [http://](http://curl.haxx.se/) [curl.haxx.se/.](http://curl.haxx.se/) For information about the OpenStack APIs, see [OpenStack API Reference.](http://api.openstack.org/api-ref.html)

## <span id="page-2-0"></span>**Authenticate**

{

For a typical OpenStack deployment that runs Identity, use a cURL command like the following command to request a token:

```
$ curl -i 'http://127.0.0.1:5000/v2.0/tokens' -X POST -H "Content-Type: application/json"
 -H "Accept: application/json" -d '{"auth": {"tenantName": "admin", "passwordCredentials":
 {"username": "admin", "password": "devstack"}}}'
```
If the request succeeds, you receive a 200 OK response followed by a response body that contains a token in the form  $\vec{r}$  id": "token" and an expiration date and time in the form "expires":"datetime".

The following example shows a successful response:

```
HTTP/1.1 200 OK
Vary: X-Auth-Token
Content-Type: application/json
Content-Length: 5858
Date: Wed, 06 Nov 2013 20:06:24 GMT
```

```
 "access":{
            "token":{
                 "issued_at":"2013-11-06T20:06:24.113908",
                 "expires":"2013-11-07T20:06:24Z",
                "id":"{token}",
                  "tenant":{
                       "description":null,
                        "enabled":true,
                       "id":"604bbe45ac7143a79e14f3158df67091",
                       "name":"admin"
                 }
            },
            "serviceCatalog":[
                 {
                       "endpoints":[
\left\{ \begin{array}{cc} 0 & 0 & 0 \\ 0 & 0 & 0 \end{array} \right\} "adminURL":"http://166.78.21.23:8774/v2/604bbe45ac7143a79e14f3158df67091",
                                   "region":"RegionOne",
                                   "internalURL":"http://166.78.21.23:8774/v2/604bbe45ac7143a79e14f3158df67091",
                                   "id":"9851cb538ce04283b770820acc24e898",
                                   "publicURL":"http://166.78.21.23:8774/v2/604bbe45ac7143a79e14f3158df67091"
                            }
                       ],
                        "endpoints_links":[
                       ],
                       "type":"compute",
                       "name":"nova"
                 },
\left\{ \begin{array}{ccc} 0 & 0 & 0 \\ 0 & 0 & 0 \\ 0 & 0 & 0 \\ 0 & 0 & 0 \\ 0 & 0 & 0 \\ 0 & 0 & 0 \\ 0 & 0 & 0 \\ 0 & 0 & 0 \\ 0 & 0 & 0 \\ 0 & 0 & 0 \\ 0 & 0 & 0 \\ 0 & 0 & 0 \\ 0 & 0 & 0 \\ 0 & 0 & 0 & 0 \\ 0 & 0 & 0 & 0 \\ 0 & 0 & 0 & 0 \\ 0 & 0 & 0 & 0 \\ 0 & 0 & 0 & 0 & 0 \\ 0 & 0 & 0 & 0 & 0 \\ 0 & 0 & 0 & 0 & 0 "endpoints":[
{1 \over 2} ( {1 \over 2} ) {1 \over 2} ( {1 \over 2} ) {1 \over 2} ( {1 \over 2} ) {1 \over 2} ( {1 \over 2} ) {1 \over 2} ( {1 \over 2} ) {1 \over 2} "adminURL":"http://166.78.21.23:3333",
                                  "region":"RegionOne",
                                  "internalURL":"http://166.78.21.23:3333",
                                  "id":"0bee9a113d294dda86fc23ac22dce1e3",
                                  "publicURL":"http://166.78.21.23:3333"
                            }
                       ],
                        "endpoints_links":[
                       ],
                        "type":"s3",
                       "name":"s3"
                 },
\left\{ \begin{array}{ccc} 0 & 0 & 0 \\ 0 & 0 & 0 \\ 0 & 0 & 0 \\ 0 & 0 & 0 \\ 0 & 0 & 0 \\ 0 & 0 & 0 \\ 0 & 0 & 0 \\ 0 & 0 & 0 \\ 0 & 0 & 0 \\ 0 & 0 & 0 \\ 0 & 0 & 0 \\ 0 & 0 & 0 \\ 0 & 0 & 0 \\ 0 & 0 & 0 & 0 \\ 0 & 0 & 0 & 0 \\ 0 & 0 & 0 & 0 \\ 0 & 0 & 0 & 0 \\ 0 & 0 & 0 & 0 & 0 \\ 0 & 0 & 0 & 0 & 0 \\ 0 & 0 & 0 & 0 & 0 "endpoints":[
{1.5} {1.5} {1.5} {1.5} {1.5} {1.5} {1.5} {1.5} {1.5} {1.5} {1.5} {1.5} {1.5} {1.5} {1.5} {1.5} {1.5} {1.5} {1.5} {1.5} {1.5} {1.5} {1.5} {1.5} {1.5} {1.5} {1.5} {1.5 "adminURL":"http://166.78.21.23:9292",
 "region":"RegionOne",
 "internalURL":"http://166.78.21.23:9292",
                                   "id":"4b6e9ece7e25479a8f7bb07eb58845af",
                                   "publicURL":"http://166.78.21.23:9292"
}<br>}<br>{}
```

```
\overline{1},
                     "endpoints_links":[
                    ],
                     "type":"image",
                    "name":"glance"
                },
\left\{ \begin{array}{ccc} 0 & 0 & 0 \\ 0 & 0 & 0 \\ 0 & 0 & 0 \\ 0 & 0 & 0 \\ 0 & 0 & 0 \\ 0 & 0 & 0 \\ 0 & 0 & 0 \\ 0 & 0 & 0 \\ 0 & 0 & 0 \\ 0 & 0 & 0 \\ 0 & 0 & 0 \\ 0 & 0 & 0 \\ 0 & 0 & 0 \\ 0 & 0 & 0 & 0 \\ 0 & 0 & 0 & 0 \\ 0 & 0 & 0 & 0 \\ 0 & 0 & 0 & 0 \\ 0 & 0 & 0 & 0 & 0 \\ 0 & 0 & 0 & 0 & 0 \\ 0 & 0 & 0 & 0 & 0 "endpoints":[
{1 \over 2} ( {1 \over 2} ) {1 \over 2} ( {1 \over 2} ) {1 \over 2} ( {1 \over 2} ) {1 \over 2} ( {1 \over 2} ) {1 \over 2} ( {1 \over 2} ) {1 \over 2} "adminURL":"http://166.78.21.23:8776/v1/604bbe45ac7143a79e14f3158df67091",
                               "region":"RegionOne",
                               "internalURL":"http://166.78.21.23:8776/v1/604bbe45ac7143a79e14f3158df67091",
                              "id":"221a2df63537400e929c0ce7184c5d68",
                              "publicURL":"http://166.78.21.23:8776/v1/604bbe45ac7143a79e14f3158df67091"
                         }
                    ],
                     "endpoints_links":[
                    ],
                     "type":"volume",
                    "name":"cinder"
               },
               {
                     "endpoints":[
                         {
                              "adminURL":"http://166.78.21.23:8773/services/Admin",
 "region":"RegionOne",
 "internalURL":"http://166.78.21.23:8773/services/Cloud",
                              "id":"356f334fdb7045f7a35b0eebe26fca53",
                              "publicURL":"http://166.78.21.23:8773/services/Cloud"
                        }
                    ],
                     "endpoints_links":[
                    ],
                     "type":"ec2",
                    "name":"ec2"
               },
\left\{ \begin{array}{ccc} 0 & 0 & 0 \\ 0 & 0 & 0 \\ 0 & 0 & 0 \\ 0 & 0 & 0 \\ 0 & 0 & 0 \\ 0 & 0 & 0 \\ 0 & 0 & 0 \\ 0 & 0 & 0 \\ 0 & 0 & 0 \\ 0 & 0 & 0 \\ 0 & 0 & 0 \\ 0 & 0 & 0 \\ 0 & 0 & 0 \\ 0 & 0 & 0 & 0 \\ 0 & 0 & 0 & 0 \\ 0 & 0 & 0 & 0 \\ 0 & 0 & 0 & 0 \\ 0 & 0 & 0 & 0 & 0 \\ 0 & 0 & 0 & 0 & 0 \\ 0 & 0 & 0 & 0 & 0 "endpoints":[
                         {
                              "adminURL":"http://166.78.21.23:35357/v2.0",
                              "region":"RegionOne",
                              "internalURL":"http://166.78.21.23:5000/v2.0",
                              "id":"10f3816574c14a5eb3d455b8a72dc9b0",
                              "publicURL":"http://166.78.21.23:5000/v2.0"
                         }
                    ],
                     "endpoints_links":[
                    ],
                    "type":"identity",
                    "name":"keystone"
              }
          ],
          "user":{
               "username":"admin",
               "roles_links":[
               ],
                "id":"3273a50d6cfb4a2ebc75e83cb86e1554",
               "roles":[
                  \left\{ \right. "name":"admin"
                    }
               ],
               "name":"admin"
          },
           "metadata":{
               "is_admin":0,
               "roles":[
                    "b0d525aa42784ee0a3df1730aabdcecd"
               ]
          }
     }
```
}

### **Note**

If you do not know your tenant name or ID, you can send an authentication request with an empty tenant, as follows:

```
$ curl -i 'http://127.0.0.1:5000/v2.0/tokens' -X POST -H "Content-Type:
 application/json" -H "Accept: application/json" -d '{"auth": {"tenantName": "",
 "passwordCredentials": {"username": "admin", "password": "devstack"}}}'
```
## <span id="page-4-0"></span>**Send API requests**

{

}

{

This section shows how to make some Identity API and Compute API calls. For a complete list of Identity API calls, see [Identity APIs.](http://api.openstack.org/api-ref-identity.html) For a complete list of Compute API calls, see [Compute APIs and Extensions.](http://api.openstack.org/api-ref-compute.html)

Use the Identity API to request a list of tenants, as follows:

```
$ curl -i -X GET http://166.78.21.23:35357/v2.0/tenants -H "User-Agent: python-keystoneclient"
 -H "X-Auth-Token: token"
```

```
 "tenants_links":[
    ],
    "tenants":[
       \{ "description":null,
            "enabled":true,
            "id":"3eddf34c2f814bd5bc50a382f8fba1c6",
            "name":"demo"
        },
        {
            "description":null,
            "enabled":true,
            "id":"604bbe45ac7143a79e14f3158df67091",
            "name":"admin"
        },
\left\{ \begin{array}{ccc} 1 & 1 \\ 1 & 1 \end{array} \right\} "description":null,
            "enabled":true,
            "id":"78323d3574e6421b98fe5894475c69fe",
            "name":"service"
        },
\left\{ \begin{array}{ccc} 1 & 1 \\ 1 & 1 \end{array} \right\} "description":null,
            "enabled":true,
            "id":"da73856734d84ec29958b048d8708d82",
            "name":"invisible_to_admin"
        },
        {
            "description":null,
            "enabled":true,
            "id":"ee30a93eaade41acbcf210780dd7a0ba",
             "name":"alt_demo"
        }
   \begin{array}{c} \hline \end{array}
```
Use the Identity API to request a list of endpoints, as follows:

```
$ curl -i -X GET http://166.78.21.23:35357/v2.0/endpoints -H "User-Agent: python-
keystoneclient" -H "X-Auth-Token: token"
```

```
 "endpoints":[
\left\{ \begin{array}{ccc} 1 & 1 \\ 1 & 1 \end{array} \right\} "adminurl":"http://166.78.21.23:3333",
            "service_id":"95ce5af0aab747e497925a5be1d88b6b",
            "region":"RegionOne",
            "publicurl":"http://166.78.21.23:3333",
            "id":"406cae0574614d829adcbdcf16b4949b",
           "internalurl":"http://166.78.21.23:3333"
        },
        {
           "adminurl":"http://166.78.21.23:8773/services/Admin",
           "service_id":"5f1f74decf1f4478a962bcc64fc085bf",
            "region":"RegionOne",
            "publicurl":"http://166.78.21.23:8773/services/Cloud",
            "id":"14c4ae919d4045b78154744f8de08bc8",
           "internalurl":"http://166.78.21.23:8773/services/Cloud"
        },
\left\{ \begin{array}{ccc} 1 & 1 \\ 1 & 1 \end{array} \right\}
```
}

```
 "adminurl":"http://166.78.21.23:8776/v1/$(tenant_id)s",
            "service_id":"1d95b26ad4744e6bb0010f3755655986",
            "region":"RegionOne",
            "publicurl":"http://166.78.21.23:8776/v1/$(tenant_id)s",
           "id":"c2c8807f17f544f2a4e813adce7997a4",
           "internalurl":"http://166.78.21.23:8776/v1/$(tenant_id)s"
       },
\left\{ \begin{array}{ccc} 1 & 1 \\ 1 & 1 \end{array} \right\} "adminurl":"http://166.78.21.23:35357/v2.0",
           "service_id":"f7c3f51731df49cf876c816b96dba615",
           "region":"RegionOne",
            "publicurl":"http://166.78.21.23:5000/v2.0",
           "id":"f872f18d21ac4a57ae6337bf7c3b4ff0",
           "internalurl":"http://166.78.21.23:5000/v2.0"
       },
\left\{ \begin{array}{ccc} 1 & 1 \\ 1 & 1 \end{array} \right\} "adminurl":"http://166.78.21.23:9292",
           "service_id":"675b9a6b5d9140d794f0ca72414ed688",
           "region":"RegionOne",
            "publicurl":"http://166.78.21.23:9292",
           "id":"9883108c61af480c8715448086ec59b0",
           "internalurl":"http://166.78.21.23:9292"
       },
\left\{ \begin{array}{ccc} 1 & 1 \\ 1 & 1 \end{array} \right\} "internalurl":"http://166.78.21.23:8774/v2/$(tenant_id)s",
            "adminurl":"http://166.78.21.23:8774/v2/$(tenant_id)s",
           "service_id":"ea8d30c196904f569645bb5f6558b7dc",
           "region":"RegionOne",
           "id":"552b1ad2d28a42c6a80f908c6047fc06",
           "publicurl":"http://166.78.21.23:8774/v2/$(tenant_id)s"
       }
    ]
```
#### Use the Compute API to list servers, as follows:

```
$ curl -v -H "X-Auth-Token:token" http://208.123.85.197:8774/v2/tenant_id/servers
```

```
{
     "server": {
         "adminPass": "MVk5HPrazHcG",
         "id": "5bbcc3c4-1da2-4437-a48a-66f15b1b13f9",
         "links": [
\{ "href": "http://openstack.example.com/v2/openstack/servers/5bbcc3c4-1da2-4437-
a48a-66f15b1b13f9",
                 "rel": "self"
             },
             {
                 "href": "http://openstack.example.com/openstack/servers/5bbcc3c4-1da2-4437-a48a-66f15b1b13f9",
                 "rel": "bookmark"
             }
         ]
    }
}
```
## <span id="page-5-0"></span>**OpenStack command-line clients**

For scripting work, you can use a command-line client like the python-novaclient client. This client enables you to use the Compute API through a command-line interface.

For information about the command-line clients, see *[OpenStack Command-Line Interface](http://docs.openstack.org/cli-reference/content/) [Reference](http://docs.openstack.org/cli-reference/content/)*.

## <span id="page-5-1"></span>**Install the clients**

Use **pip** to install the OpenStack clients on a Mac OS X or Linux system. It is easy and ensures that you get the latest version of the client from the [Python Package Index](http://pypi.python.org/pypi). Also, **pip** lets you update or remove a package.

You must install each client separately.

Run this command to install or update a client package:

\$ **sudo pip install [--upgrade] python-PROJECTclient**

Where PROJECT is the project name.

For example, to install the **nova** client, run this command:

\$ **sudo pip install python-novaclient**

To update the **nova** client, run this command:

\$ **sudo pip install --upgrade python-novaclient**

To remove the **nova** client, run this command:

\$ **sudo pip uninstall python-novaclient**

Before you can issue client commands, you must download and source the  $openc$  file to set environment variables.

For complete information about the OpenStack clients, including how to source the openrc file, see *[OpenStack End User Guide](http://docs.openstack.org/user-guide/content/)*, *[OpenStack Admin User Guide](http://docs.openstack.org/user-guide-admin/content/)*, and *[OpenStack](http://docs.openstack.org/cli-reference/content/) [Command-Line Interface Reference](http://docs.openstack.org/cli-reference/content/)*.

## <span id="page-6-0"></span>**Launch an instance**

To launch instances, you must choose a name, an image, and a flavor for your instance.

To list available images, call the Compute API through the **nova** client, as follows:

\$ **nova image-list**

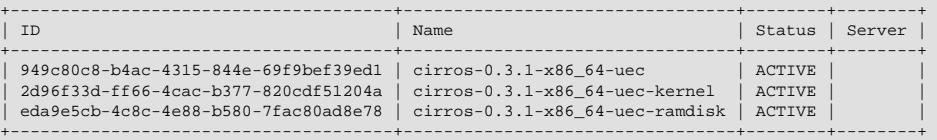

To list flavors, run this command:

\$ **nova flavor-list**

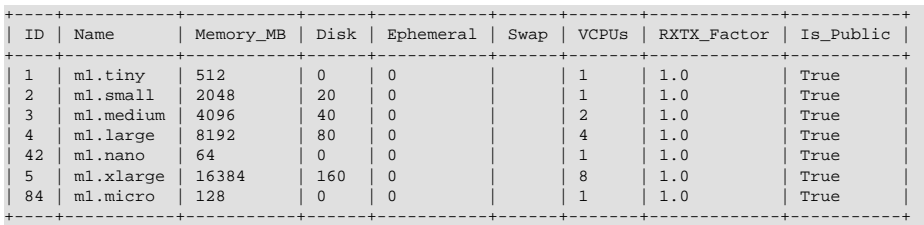

To launch an instance, note the IDs of your desired image and flavor.

To launch an instance named my\_instance, run the **nova boot** command with the image and flavor IDs and the server name, as follows:

\$ **nova boot --image 949c80c8-b4ac-4315-844e-69f9bef39ed1 --flavor 2 my\_instance**

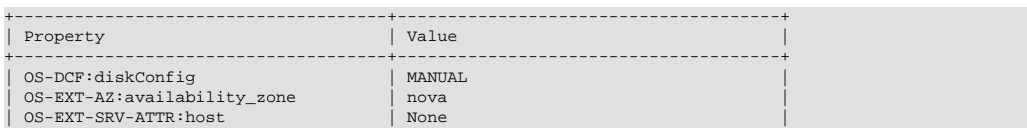

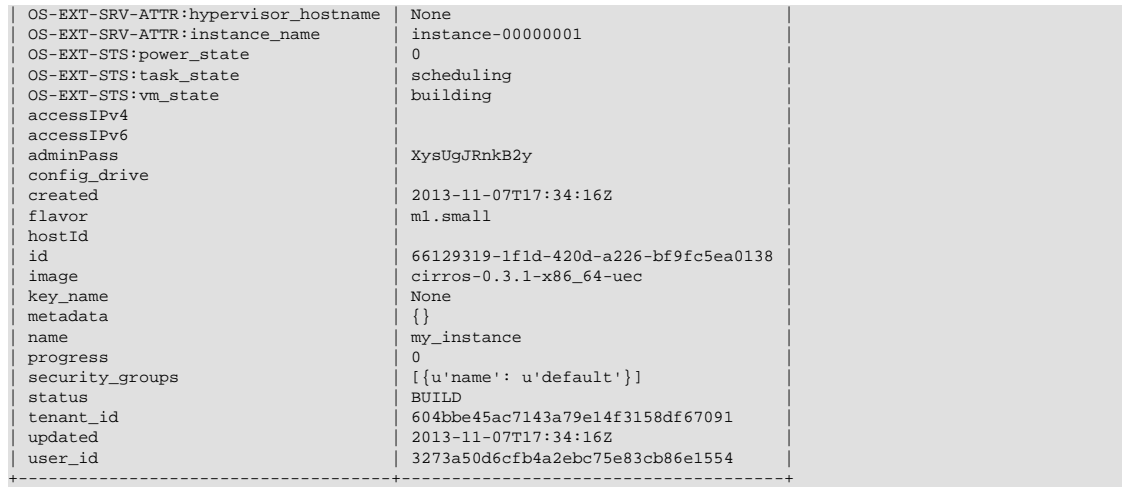

#### Use the **nova list** command to view your server:

#### \$ **nova list**

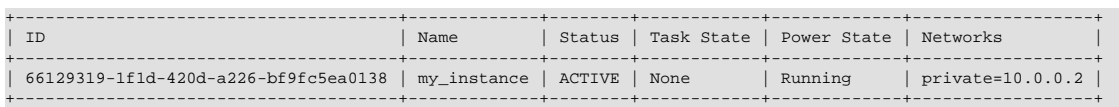

To view details for a specified server, use the **nova show** command. Include the ID of the server:

#### \$ **nova show 66129319-1f1d-420d-a226-bf9fc5ea0138**

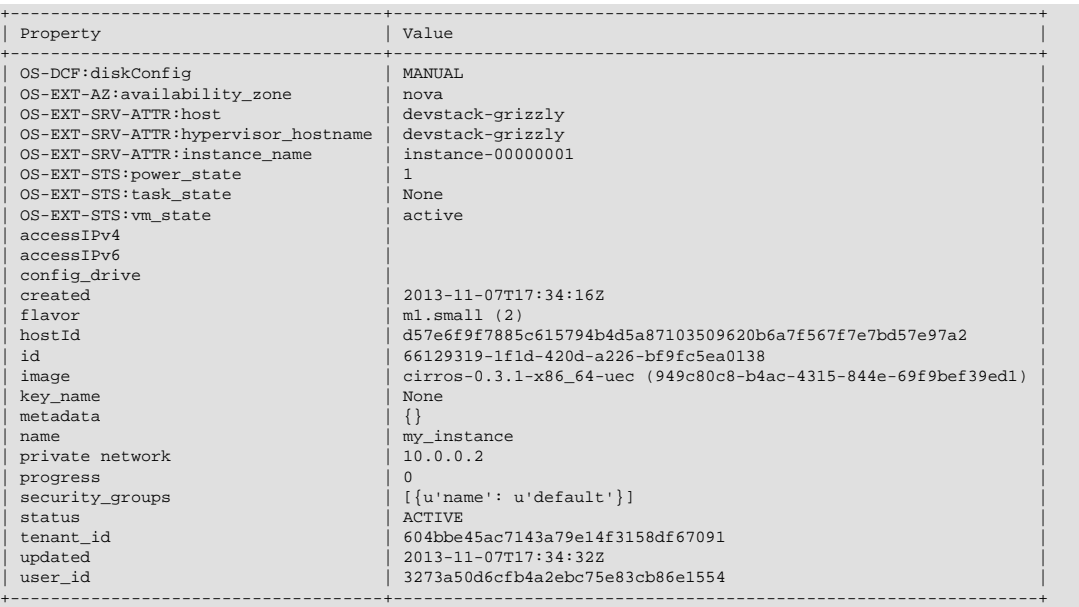

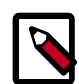

### **Note**

For information about the default ports that the OpenStack components use, see *[Appendix A. Firewalls and default ports](http://docs.openstack.org/trunk/config-reference/content/firewalls-default-ports.html)* in the *OpenStack Configuration Reference*.